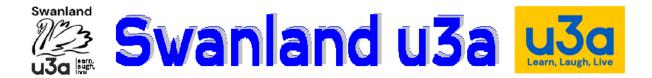

## **Chat Information For All Meetings**

## **Asking Questions**

Members will be asked to use chat to ask questions for the speaker – these will go to John Munson as 'Moderator' who will collate then put them to the speaker when applicable.

Instructions from Zoom on using 'Chat':

## Accessing in-meeting chat

## Video only or while viewing a screen share

- 1. While in a meeting, click **Chat** in the meeting controls.
- 2. This will open the chat window. You can type a message into the chat box or click on the drop down next to **To:** if you want to send a message to a specific person.
- 3. To send the message press 'return'.

Please note that in our public lecture's audience members will only be allowed to chat questions and comments to the Host, John Munson.

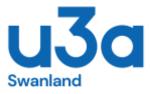